Федеральное государственное бюджетное .<br><sub>Дата подписания:</sub> 07.06.2022 15:2**0 бразовател</mark>ьное учреждение высшего образования «Кировский государственный медицинский университет»** мизаю, 3,151<br>Министерства здравоохранения Российской Федерации Документ подписан простой электронной подписью Информация о владельце: ФИО: Железнов Лев Михайлович Должность: ректор Уникальный программны<mark>й клюн:</mark> 7f036de85c233e341493b4c0e48bb3a18c939f31

# **РАБОЧАЯ ПРОГРАММА ДИСЦИПЛИНЫ «ИНФОРМАТИКА, МЕДИЦИНСКАЯ ИНФОРМАТИКА»**

Специальность 30.05.01 Медицинская биохимия

Направленность – Медицинская биохимия

Форма обучения очная

Срок освоения ОПОП 6 лет

Кафедра физики и медицинской информатики

Рабочая программа дисциплины разработана на основе:

1) ФГОС ВО по специальности 30.05.01 Медицинская биохимия, утвержденного Министерством образования и науки РФ «13» августа 2020 г., приказ № 998.

2) Учебного плана по специальности 30.05.01 Медицинская биохимия, одобренного ученым советом ФГБОУ ВО Кировский ГМУ Минздрава России 30.04.2021 г., протокол № 4.

3) Профессионального стандарта «ВРАЧ-БИОХИМИК», утвержденного Министерством труда и социальной защиты РФ 04.08.2017, приказ № 613н.

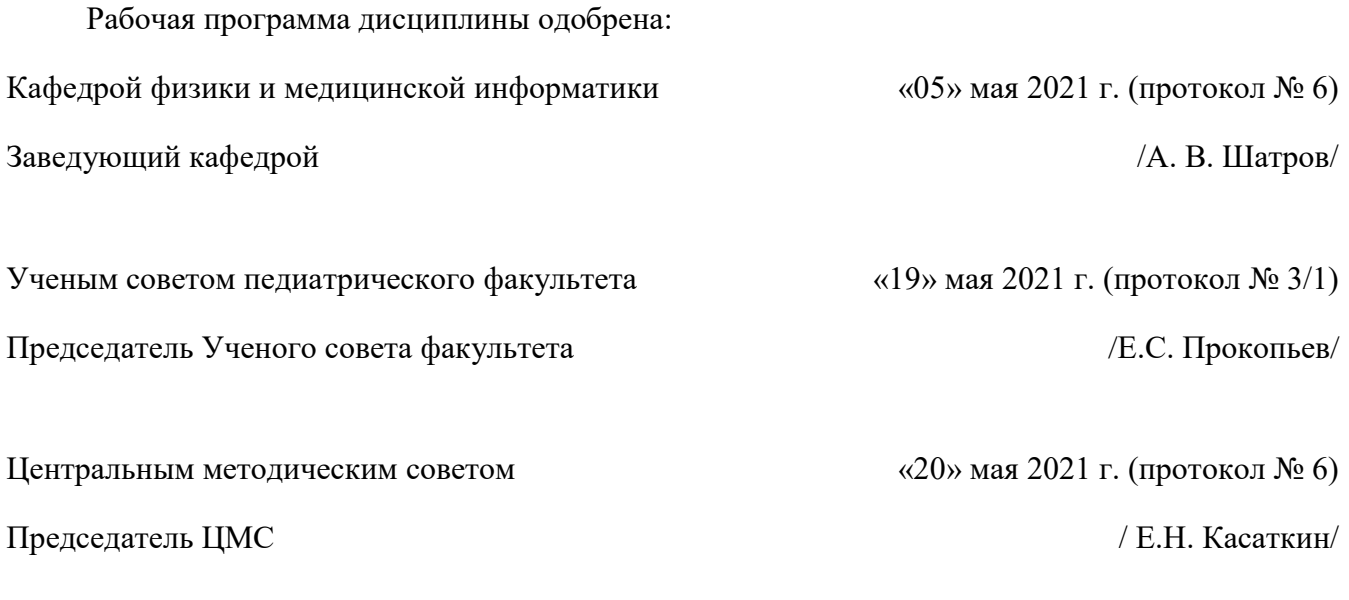

**Разработчик:** Доцент кафедры физики и медицинской информатики ФГБОУ ВО Кировский ГМУ /О. С. Медведицына/

## **ОГЛАВЛЕНИЕ**

<span id="page-2-0"></span>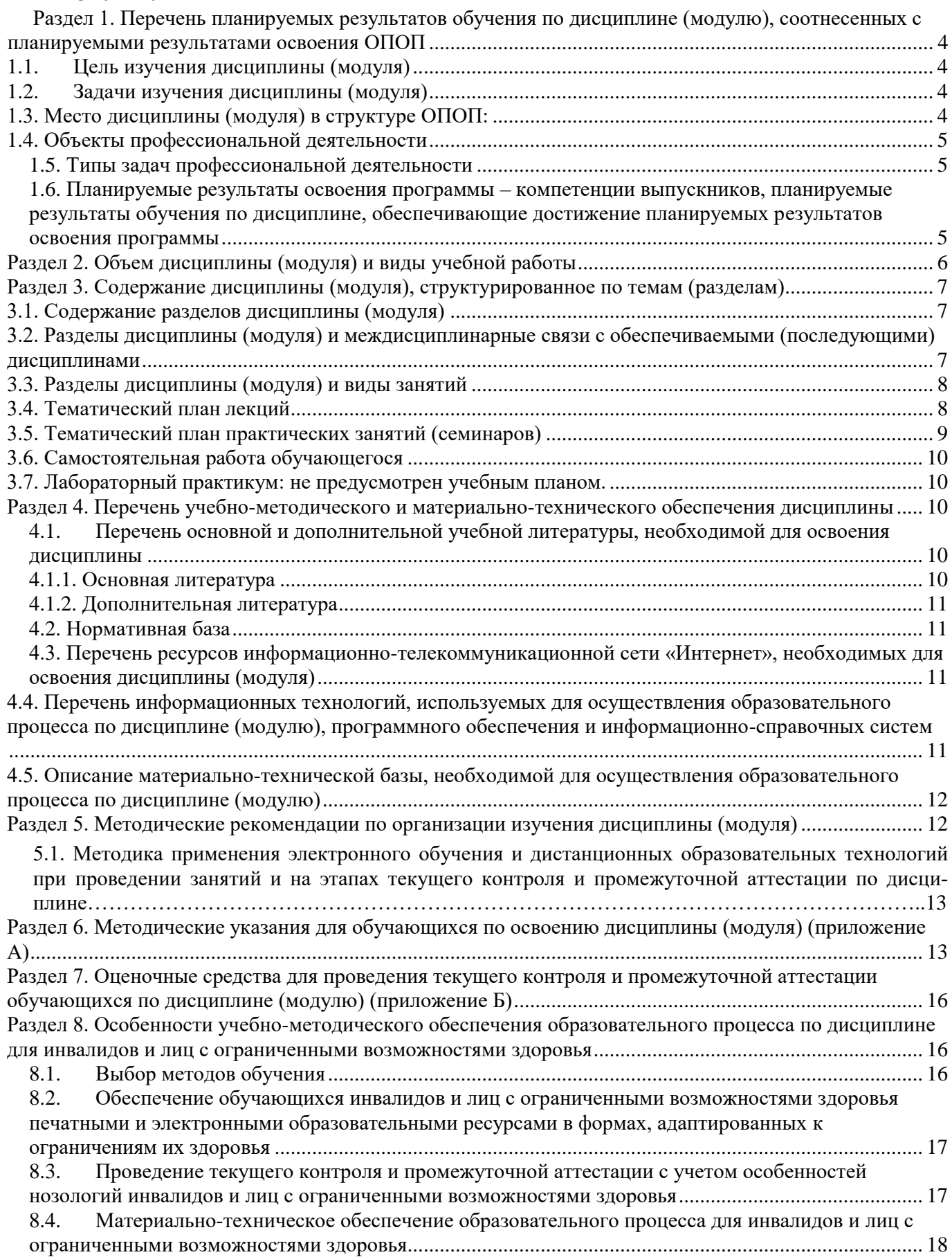

## **Раздел 1. Перечень планируемых результатов обучения по дисциплине (модулю), соотнесенных с планируемыми результатами освоения ОПОП**

## <span id="page-3-0"></span>**1.1. Цель изучения дисциплины (модуля)**

Формирование представлений об информатике как фундаментальной науке и универсальном языке естественнонаучных и профессиональных дисциплин, приобретение умений и навыков применения методов информатики для исследования и решения прикладных задач с использованием компьютера.

В целом, изучение дисциплины должно выработать у студентов целостное представление о роли и месте информатики в различных предметных областях.

#### <span id="page-3-1"></span>**1.2. Задачи изучения дисциплины (модуля)**

- <sup>−</sup> сформировать навыки анализа научной литературы и официальных статистических обзоров, участия в проведении статистического анализа и публичного представления полученных результатов;
- сформировать представления об участии в решении отдельных научно-исследовательских и научно-прикладных задач в области здравоохранения по диагностике, лечению, медицинской реабилитации и профилактике.
- <sup>−</sup> научить основным методам и средствам получения и переработки информации;
- <sup>−</sup> развить стремление к научно-исследовательской деятельности;
- <sup>−</sup> сформировать навыки обработки и интеллектуального анализа больших массивов данных;
- <sup>−</sup> сформировать навыки формирования баз данных для информационного обеспечения принятия и реализации управленческих решений.
- <sup>−</sup> сформировать навыки соблюдения основных требований информационной безопасности к разработке новых методов и технологий в области здравоохранения;
- <sup>−</sup> сформировать навыки использования информационных технологий для сбора и анализа необходимых данных;
- <sup>−</sup> сформировать навыки работы в среде операционных систем, программных оболочек, прикладных программ общего назначения, интегрированных вычислительных систем и сред программирования;
- <sup>−</sup> сформировать навыки постановки задач профессиональной деятельности и разработки алгоритмов их реализации;
- <sup>−</sup> сформировать представление об основах сетевых технологий и сформировать навыки работы в среде сетевых информационных систем;
- <sup>−</sup> сформировать представление о средствах защиты информации и приобретение навыков их применения;
- <sup>−</sup> сформировать навыки использования Интернет-ресурсов;
- <sup>−</sup> раскрыть наиболее перспективные методы использования информационных ресурсов и технологий Интернет для практической деятельности.
- способствовать формированию мировоззрения, созданию основы умения правильно ориентироваться в новой информационной реальности как в мире в целом, так и в России, воспринимать процесс информатизации, процесс перехода к постиндустриальному, информационному обществу как важнейшей составляющей мирового развития;
- <sup>−</sup> сформировать представления о насущной необходимости овладения компьютерными технологиями, без чего невозможно органическое включение в современную информационную среду и активное содействие ее развитию,
- способствовать методологической подготовке к дальнейшему изучению, освоению и участию в разработке информационных технологий.

## <span id="page-3-2"></span>**1.3. Место дисциплины (модуля) в структуре ОПОП:**

Дисциплина «Информатика, медицинская информатика» относится к блоку Б1. Дисциплины (модули) обязательной части.

Основные знания, необходимые для изучения дисциплины формируются при изучении дисциплин (модулей): Математический анализ.

Является предшествующей для изучения дисциплин (модулей): Теория вероятности и математическая статистика, Медицинская электроника, Оптика, атомная физика.

## <span id="page-4-0"></span>1.4. Объекты профессиональной деятельности

Объектами профессиональной деятельности выпускников, освоивших рабочую программу дисциплины (модуля), являются:

- физические лица (далее - пациенты);

- население;

- совокупность средств и технологий, предусмотренных при оказании диагностической помощи и направленных на создание условий для охраны здоровья граждан.

#### <span id="page-4-1"></span>1.5. Типы задач профессиональной деятельности

Изучение данной дисциплины (модуля) направлено на подготовку к решению задач профессиональной деятельности следующих типов:

научно-исследовательский

#### <span id="page-4-2"></span>1.6. Планируемые результаты освоения программы - компетенции выпускников, планируемые результаты обучения по дисциплине, обеспечивающие достижение планируемых результатов освоения программы

Процесс изучения дисциплины (модуля) направлен на формирование у выпускника следующих компетенций:

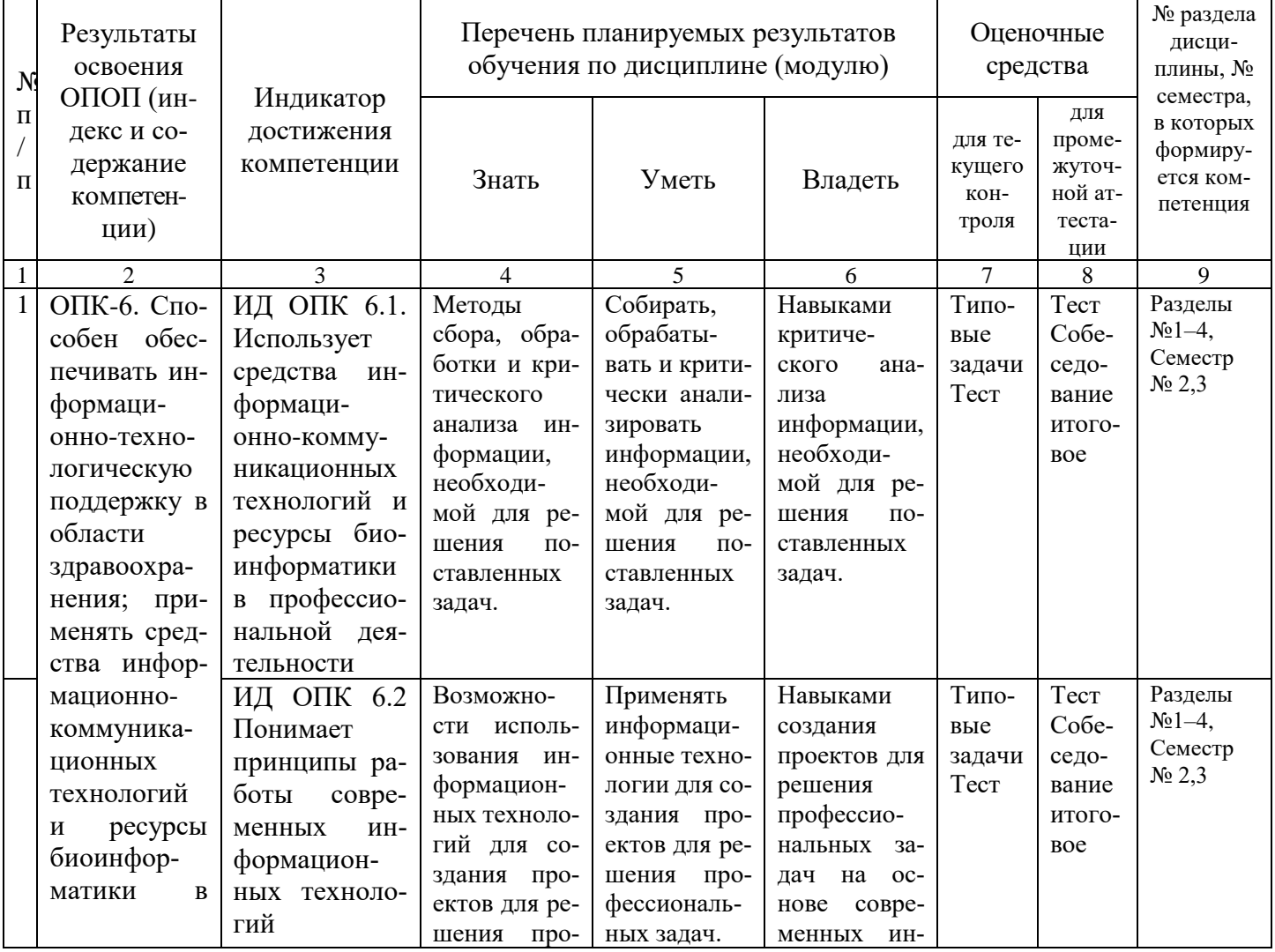

![](_page_5_Picture_11.jpeg)

# <span id="page-5-0"></span>Раздел 2. Объем дисциплины (модуля) и виды учебной работы

Общая трудоемкость дисциплины составляет 6 зачетных единиц, 216 час.

![](_page_5_Picture_12.jpeg)

![](_page_6_Picture_349.jpeg)

# <span id="page-6-0"></span>**Раздел 3. Содержание дисциплины (модуля), структурированное по темам (разделам)**

# <span id="page-6-1"></span>**3.1. Содержание разделов дисциплины (модуля)**

![](_page_6_Picture_350.jpeg)

# <span id="page-6-2"></span>**3.2. Разделы дисциплины (модуля) и междисциплинарные связи с обеспечиваемыми (последующими) дисциплинами**

![](_page_6_Picture_351.jpeg)

# <span id="page-7-0"></span>**3.3. Разделы дисциплины (модуля) и виды занятий**

![](_page_7_Picture_332.jpeg)

# <span id="page-7-1"></span>**3.4. Тематический план лекций**

![](_page_7_Picture_333.jpeg)

![](_page_8_Picture_8.jpeg)

# <span id="page-8-0"></span>3.5. Тематический план практических занятий (семинаров)

![](_page_8_Picture_9.jpeg)

![](_page_9_Picture_346.jpeg)

#### <span id="page-9-0"></span>**3.6. Самостоятельная работа обучающегося**

![](_page_9_Picture_347.jpeg)

<span id="page-9-1"></span>**3.7. Лабораторный практикум:** не предусмотрен учебным планом.

<span id="page-9-2"></span>**3.8. Примерная тематика курсовых проектов (работ), контрольных работ –** учебным планом не предусмотрены.

**Раздел 4. Перечень учебно-методического и материально-технического обеспечения дисциплины** 

<span id="page-9-3"></span>**4.1.Перечень основной и дополнительной учебной литературы, необходимой для освоения дисциплины**

## <span id="page-9-4"></span>**4.1.1. Основная литература**

![](_page_9_Picture_348.jpeg)

## <span id="page-10-0"></span>**4.1.2. Дополнительная литература**

![](_page_10_Picture_315.jpeg)

## <span id="page-10-1"></span>**4.2. Нормативная база** – не имеется

## <span id="page-10-2"></span>**4.3. Перечень ресурсов информационно-телекоммуникационной сети «Интернет», необходимых для освоения дисциплины (модуля)**

- www.edu.ru
- [www.inion.ru](http://www.inion.ru/)
- http://www.testcenter.chat.ru/access.htm
- Сайт Института развития информационного общества (ИРИО) [\(www.iis.ru\)](http://www.iis.ru/).

## <span id="page-10-3"></span>**4.4. Перечень информационных технологий, используемых для осуществления образовательного процесса по дисциплине (модулю), программного обеспечения и информационно-справочных систем**

Для осуществления образовательного процесса используются: компьютерные демонстрации, презентации, слайд-лекции по разделам дисциплин «Информатика»

В учебном процессе используется лицензионное программное обеспечение:

1. Договор Microsoft Office (версия 2003) №0340100010912000035\_45106 от 12.09.2012г. (срок действия договора - бессрочный),

2. Договор Microsoft Office (версия 2007) №0340100010913000043 45106 от 02.09.2013г. (срок действия договора - бессрочный),

3. Договор Microsoft Office (версия 2010) № 340100010914000246\_45106 от 23.12.2014г. (срок действия договора - бессрочный).

4. Договор Windows (версия 2003) №0340100010912000035 45106 от 12.09.2012г. (срок действия договора - бессрочный)

5. Договор Windows (версия 2007) №0340100010913000043 45106 от 02.09.2013г. (срок действия договора - бессрочный),

6. Договор Windows (версия 2010) № 340100010914000246\_45106 от 23.12.2014г. (срок действия договора - бессрочный),

7. Договор Антивирус Kaspersky Endpoint Security для бизнеса – Стандартный Russian Edition. 150-249 Node 1 year Educational Renewal License, срок использования с 29.04.2021 до 24.08.2022 г., номер лицензии 280E-210429-102703-540-3202

8. Автоматизированная система тестирования Indigo Договор № Д53783/2 от 02.11.2015 (срок действия бессрочный, 1 год технической поддержки),

Обучающиеся обеспечены доступом (удаленным доступом) к современным профессиональным базам данных и информационно-справочным системам:

1) Научная электронная библиотека e-LIBRARY. Режим доступа: [http://www.e-library.ru/.](http://www.e-library.ru/)

- 2) Справочно-поисковая система Консультант Плюс ООО «КонсультантКиров».
- 3) «Электронно-библиотечная система Кировского ГМУ». Режим доступа: [http://elib.kirovgma.ru/.](http://elib.kirovgma.ru/)
- 4) ЭБС «Консультант студента» ООО «ИПУЗ». Режим доступа: http:/[/www.studmedlib.ru.](http://www.studmedlib.ru/)
- 5) ЭБС «Университетская библиотека онлайн» ООО «НексМедиа». Режим доступа: http://www.biblioclub.ru.
- 6) ЭБС «Консультант врача» ООО ГК «ГЭОТАР». Режим доступа:<http://www.rosmedlib.ru/>
- 7) ЭБС «Айбукс» ООО «Айбукс». Режим доступа: http://ibooks.ru.

## <span id="page-11-0"></span>**4.5. Описание материально-технической базы, необходимой для осуществления образовательного процесса по дисциплине (модулю)**

В процессе преподавания дисциплины (модуля) используются следующие специальные помещения:

![](_page_11_Picture_218.jpeg)

Помещения для самостоятельной работы обучающихся оснащены компьютерной техникой с возможностью подключения к сети "Интернет" и обеспечены доступом в электронную информационно-образовательную среду организации.

#### <span id="page-11-1"></span>**Раздел 5. Методические рекомендации по организации изучения дисциплины (модуля)**

Процесс изучения дисциплины предусматривает: контактную (работа на лекциях и практических занятиях) и самостоятельную работу.

Основными видами занятий являются лекции и практические занятия.

При проведении учебных занятий кафедра обеспечивает развитие у обучающихся навыков командной работы, межличностной коммуникации, принятия решений, лидерских качеств (путем проведения интерактивных лекций, групповых дискуссий, ролевых игр, тренингов, анализа ситуаций и имитационных моделей, преподавания дисциплины (модуля) в форме курса, составленного на основе результатов научных исследований, проводимых Университетом, в том числе с учетом региональных особенностей профессиональной деятельности выпускников и потребностей работодателей).

#### **Лекции**:

Классическая лекция. Рекомендуется при изучении всех тем. На лекциях излагаются темы дисциплины, предусмотренные рабочей программой, акцентируется внимание на наиболее принципиальных и сложных вопросах дисциплины, устанавливаются вопросы для самостоятельной проработки. Конспект лекций является базой при подготовке к практическим занятиям, к экзамену, а также для самостоятельной работы.

Изложение лекционного материала рекомендуется проводить в мультимедийной форме. Смысловая нагрузка лекции смещается в сторону от изложения теоретического материала к формированию мотивации самостоятельного обучения через постановку проблем обучения и показ путей решения профессиональных проблем в рамках той или иной темы. При этом основным методом ведения лекции является метод проблемного изложения материала.

#### **Практические занятия:**

Практические занятия по дисциплине проводятся с целью приобретения практических навыков в области информационных технологий.

Практические занятия проводятся в виде собеседований, обсуждений, дискуссий в микрогруппах, отработки практических навыков на компьютерах, решения ситуационных задач, тестовых заданий.

Выполнение практической работы обучающиеся производят как в устном, так и в письменном виде, в виде презентаций и докладов.

Практическое занятие способствует более глубокому пониманию теоретического материала учебного дисциплины, а также развитию, формированию и становлению различных уровней составляющих профессиональной компетентности обучающихся.

При изучении дисциплины используются следующие формы практических занятий:

- практикум традиционный по всем темам дисциплины.

#### **Самостоятельная работа:**

Самостоятельная работа студентов подразумевает подготовку по всем разделам дисциплины «Информатика, медицинская информатика» и включает работу с рекомендуемой литературой, компьютерными программами, поиск учебной информации в Интернете, подготовку к занятиям.

Работа с учебной литературой рассматривается как вид учебной работы по дисциплине «Информатика, медицинская информатика» и выполняется в пределах часов, отводимых на её изучение (в разделе СРС). Каждый обучающийся обеспечен доступом к библиотечным фондам университета и кафедры.

Текущий контроль освоения дисциплины проводится в форме тестового контроля, решения типовых задач.

В конце изучения дисциплины (модуля) проводится промежуточная аттестация с использованием тестового контроля, собеседования.

## <span id="page-12-0"></span>**5.1. Методика применения электронного обучения и дистанционных образовательных технологий при проведении занятий и на этапах текущего контроля и промежуточной аттестации по дисциплине**

Применение электронного обучения и дистанционных образовательных технологий по дисциплине осуществляется в соответствии с «Порядком реализации электронного обучения и дистанционных образовательных технологий в ФГБОУ ВО Кировский ГМУ Минздрава России», введенным в действие 01.11.2017, приказ № 476-ОД.

Дистанционное обучение реализуется в электронно-информационной образовательной среде Университета, включающей электронные информационные и образовательные ресурсы, информационные и телекоммуникационные технологии, технологические средства, и обеспечивающей освоение обучающимися программы в полном объеме независимо от места нахождения.

Электронное обучение (ЭО) – организация образовательной деятельности с применением содержащейся в базах данных и используемой при реализации образовательных программ информации и обеспечивающих ее обработку информационных технологий, технических средств, а также информационно-телекоммуникационных сетей, обеспечивающих передачу по линиям связи указанной информации, взаимодействие обучающихся и преподавателя.

Дистанционные образовательные технологии (ДОТ) – образовательные технологии, реализуемые в основном с применением информационно-телекоммуникационных сетей при опосредованном (на расстоянии) взаимодействии обучающихся и преподавателя. Дистанционное обучение – это одна из форм обучения.

При использовании ЭО и ДОТ каждый обучающийся обеспечивается доступом к средствам электронного обучения и основному информационному ресурсу в объеме часов учебного плана, необходимых для освоения программы.

В практике применения дистанционного обучения по дисциплине используются методики синхронного и асинхронного обучения.

Методика синхронного дистанционного обучения предусматривает общение обучающегося и преподавателя в режиме реального времени – on-line общение. Используются следующие технологии on-line: вебинары (или видеоконференции), аудиоконференции, чаты.

Методика асинхронного дистанционного обучения применяется, когда невозможно общение между преподавателем и обучающимся в реальном времени – так называемое off-line общение, общение в режиме с отложенным ответом. Используются следующие технологии off-line: электронная почта, рассылки, форумы.

Наибольшая эффективность при дистанционном обучении достигается при использовании смешанных методик дистанционного обучения, при этом подразумевается, что программа обучения строится как из элементов синхронной, так и из элементов асинхронной методики обучения.

Учебный процесс с использованием дистанционных образовательных технологий осуществляется посредством:

– размещения учебного материала на образовательном сайте Университета;

– сопровождения электронного обучения;

– организации и проведения консультаций в режиме «on-line» и «off-line»;

– организации обратной связи с обучающимися в режиме «on-line» и «off-line»;

– обеспечения методической помощи обучающимся через взаимодействие участников учебного процесса с использованием всех доступных современных телекоммуникационных средств, одобренных локальными нормативными актами;

– организации самостоятельной работы обучающихся путем обеспечения удаленного доступа к образовательным ресурсам (ЭБС, материалам, размещенным на образовательном сайте);

– контроля достижения запланированных результатов обучения по дисциплине обучающимися в режиме «on-line» и «off-line»;

– идентификации личности обучающегося.

Реализация программы в электронной форме начинается с проведения организационной встречи с обучающимися посредством видеоконференции (вебинара).

При этом преподаватель информирует обучающихся о технических требованиях к оборудованию и каналам связи, осуществляет предварительную проверку связи с обучающимися, создание и настройку вебинара. Преподаватель также сверяет предварительный список обучающихся с фактически присутствующими, информирует их о режиме занятий, особенностях образовательного процесса, правилах внутреннего распорядка, графике учебного процесса.

После проведения установочного вебинара учебный процесс может быть реализован асинхронно (обучающийся осваивает учебный материал в любое удобное для него время и общается с преподавателем с использованием средств телекоммуникаций в режиме отложенного времени) или синхронно (проведение учебных мероприятий и общение обучающегося с преподавателем в режиме реального времени).

Преподаватель самостоятельно определяет порядок оказания учебно-методической помощи обучающимся, в том числе в форме индивидуальных консультаций, оказываемых дистанционно с использованием информационных и телекоммуникационных технологий.

При дистанционном обучении важным аспектом является общение между участниками учебного процесса, обязательные консультации преподавателя. При этом общение между обучающимися и преподавателем происходит удаленно, посредством средств телекоммуникаций.

В содержание консультаций входят:

– разъяснение обучающимся общей технологии применения элементов ЭО и ДОТ, приемов и способов работы с предоставленными им учебно-методическими материалами, принципов самоорганизации учебного процесса;

– советы и рекомендации по изучению программы дисциплины и подготовке к промежуточной аттестации;

– анализ поступивших вопросов, ответы на вопросы обучающихся;

– разработка отдельных рекомендаций по изучению частей (разделов, тем) дисциплины, по подготовке к текущей и промежуточной аттестации.

Также осуществляются индивидуальные консультации обучающихся в ходе выполнения ими письменных работ.

Обязательным компонентом системы дистанционного обучения по дисциплине является электронный учебно-методический комплекс (ЭУМК), который включает электронные аналоги печатных учебных изданий (учебников), самостоятельные электронные учебные издания (учебники), дидактические материалы для подготовки к занятиям, текущему контролю и промежуточной аттестации, аудио- и видеоматериалы, другие специализированные компоненты (текстовые, звуковые, мультимедийные). ЭУМК обеспечивает в соответствии с программой организацию обучения, самостоятельной работы обучающихся, тренинги путем предоставления обучающимся необходимых учебных материалов, специально разработанных для реализации электронного обучения, контроль знаний. ЭУМК размещается в электронно-библиотечных системах и на образовательном сайте Университета.

![](_page_14_Picture_326.jpeg)

Используемые виды учебной работы по дисциплине при применении ЭО и ДОТ:

При реализации программы или ее частей с применением электронного обучения и дистанционных технологий кафедра ведет учет и хранение результатов освоения обучающимися дисциплины на бумажном носителе и (или) в электронно-цифровой форме (на образовательном сайте, в системе INDIGO).

Текущий контроль успеваемости и промежуточная аттестация обучающихся по учебной дисциплине с применением ЭО и ДОТ осуществляется посредством собеседования (on-line), компьютерного тестирования или выполнения письменных работ (on-line или off-line).

## Раздел 6. Методические указания для обучающихся по освоению дисциплины (модуля) (приложение А)

Изучение дисциплины следует начинать с проработки данной рабочей программы, методических указаний, прописанных в программе, особое внимание уделяется целям, задачам, структуре и содержанию диспиплины.

Успешное изучение дисциплины требует от обучающихся посещения лекций, активной работы на практических занятиях, выполнения всех учебных заданий преподавателя, ознакомления с базовыми учебниками, основной и дополнительной литературой. Лекции имеют в основном обзорный характер и нацелены на освещение наиболее трудных вопросов, а также призваны способствовать формированию навыков работы с научной литературой. Предполагается, что обучающиеся приходят на лекции, предварительно проработав соответствующий учебный материал по источникам, рекомендуемым программой.

Основным методом обучения является самостоятельная работа студентов с учебно-методическими материалами, научной литературой, Интернет-ресурсами.

Правильная организация самостоятельных учебных занятий, их систематичность, целесообразное планирование рабочего времени позволяют обучающимся развивать умения и навыки в усвоении и систематизации приобретаемых знаний, обеспечивать высокий уровень успеваемости в период обучения, получить навыки повышения профессионального уровня.

Основной формой промежуточного контроля и оценки результатов обучения по дисциплине является экзамен. На экзамене обучающиеся должны продемонстрировать не только теоретические знания, но и практические навыки, полученные на практических занятиях.

Постоянная активность на занятиях, готовность ставить и обсуждать актуальные проблемы дисциплины - залог успешной работы и положительной оценки.

Подробные методические указания к практическим занятиям и внеаудиторной самостоятельной работе по каждой теме дисциплины представлены в приложении А.

## <span id="page-15-0"></span>Раздел 7. Оценочные средства для проведения текущего контроля и промежуточной аттестации обучающихся по дисциплине (модулю) (приложение Б)

Оценочные средства – комплект методических материалов, нормирующих процедуры оценивания результатов обучения, т.е. установления соответствия учебных достижений запланированным результатам обучения и требованиям образовательной программы, рабочей программы дисциплины.

ОС как система оценивания состоит из следующих частей:

1. Перечня компетенций с указанием этапов их формирования в процессе освоения образовательной программы.

2. Показателей и критерий оценивания компетенций на различных этапах их формирования, описание шкал оценивания.

Типовых контрольных заданий и иных материалов. 3.

4. Методических материалов, определяющих процедуры оценивания знаний, умений, навыков и (или) опыта профессиональной деятельности, характеризующих этапы формирования компетенний.

Оценочные средства для проведения текущего контроля и промежуточной аттестации по дисциплине представлены в приложении Б.

#### <span id="page-15-1"></span>Раздел 8. Особенности учебно-методического обеспечения образовательного процесса по дисциплине для инвалидов и лиц с ограниченными возможностями здоровья 8.1.Выбор метолов обучения

<span id="page-15-2"></span>Выбор методов обучения осуществляется, исходя из их доступности для инвалидов и лиц с ограниченными возможностями здоровья.

Выбор методов обучения определяется содержанием обучения, уровнем профессиональной подготовки педагогов, методического и материально-технического обеспечения, особенностями восприятия учебной информации обучающихся-инвалидов и обучающихся с ограниченными воз-

можностями здоровья. В образовательном процессе используются социально-активные и рефлексивные методы обучения, технологии социокультурной реабилитации с целью оказания помощи в установлении полноценных межличностных отношений с другими обучающимися, создании комфортного психологического климата в группе.

В освоении дисциплины инвалидами и лицами с ограниченными возможностями здоровья большое значение имеет индивидуальная работа. Под индивидуальной работой подразумеваются две формы взаимодействия с преподавателем: индивидуальная учебная работа (консультации), т.е. дополнительное разъяснение учебного материала и углубленное изучение материала с теми обучающимися, которые в этом заинтересованы, и индивидуальная воспитательная работа. Индивидуальные консультации по предмету являются важным фактором, способствующим индивидуализации обучения и установлению воспитательного контакта между преподавателем и обучающимся инвалидом или обучающимся с ограниченными возможностями здоровья.

## <span id="page-16-0"></span>**8.2.Обеспечение обучающихся инвалидов и лиц с ограниченными возможностями здоровья печатными и электронными образовательными ресурсами в формах, адаптированных к ограничениям их здоровья**

Подбор и разработка учебных материалов производятся с учетом того, чтобы предоставлять этот материал в различных формах так, чтобы инвалиды с нарушениями слуха получали информацию визуально, с нарушениями зрения – аудиально (например, с использованием программ-синтезаторов речи) или с помощью тифлоинформационных устройств.

Учебно-методические материалы, в том числе для самостоятельной работы обучающихся из числа инвалидов и лиц с ограниченными возможностями здоровья, предоставляются в формах, адаптированных к ограничениям их здоровья и восприятия информации:

![](_page_16_Picture_210.jpeg)

<span id="page-16-1"></span>Данный перечень может быть конкретизирован в зависимости от контингента обучающихся.

### **8.3.Проведение текущего контроля и промежуточной аттестации с учетом особенностей нозологий инвалидов и лиц с ограниченными возможностями здоровья**

Для осуществления процедур текущего контроля успеваемости и промежуточной аттестации обучающихся созданы оценочные средства, адаптированные для инвалидов и лиц с ограниченными возможностями здоровья и позволяющие оценить достижение ими запланированных результатов обучения и уровень сформированности компетенций, предусмотренных рабочей программой дисциплины.

Форма проведения текущего контроля и промежуточной аттестации для обучающихся -инвалидов устанавливается с учетом индивидуальных психофизических особенностей (устно, письменно на бумаге, письменно на компьютере, в форме тестирования и т.п.). При необходимости обучающемуся-инвалиду предоставляется дополнительное время для подготовки ответа на этапе промежуточной аттестации.

Для обучающихся с ограниченными возможностями здоровья предусмотрены следующие оценочные средства:

![](_page_16_Picture_211.jpeg)

![](_page_17_Picture_226.jpeg)

### <span id="page-17-0"></span>**8.4.Материально-техническое обеспечение образовательного процесса для инвалидов и лиц с ограниченными возможностями здоровья**

### 1) для инвалидов и лиц с ОВЗ по зрению:

- обеспечение доступа обучающегося, являющегося слепым и использующего собаку-поводыря, к зданию Университета;

- присутствие ассистента, оказывающего обучающемуся необходимую помощь;

- наличие альтернативной версии официального сайта Университета в сети «Интернет» для обучающихся, являющихся слепыми или слабовидящими;

- размещение аудиторных занятий преимущественно в аудиториях, расположенных на первых этажах корпусов Университета;

- размещение в доступных для обучающихся, являющихся слепыми или слабовидящими, местах и в адаптированной форме (с учетом их особых потребностей) справочной информации о расписании учебных занятий, которая выполняется крупным рельефно-контрастным шрифтом на белом или желтом фоне и дублируется шрифтом Брайля;

- предоставление доступа к учебно-методическим материалам, выполненным в альтернативных форматах печатных материалов или аудиофайлов;

- наличие электронных луп, видеоувеличителей, программ невизуального доступа к информации, программ-синтезаторов речи и других технических средств приема-передачи учебной информации в доступных для обучающихся с нарушениями зрения формах;

- предоставление возможности прохождения промежуточной аттестации с применением специальных средств.

### 2) для инвалидов и лиц с ОВЗ по слуху:

- присутствие сурдопереводчика (при необходимости), оказывающего обучающемуся необходимую помощь при проведении аудиторных занятий, прохождении промежуточной аттестации;

- дублирование звуковой справочной информации о расписании учебных занятий визуальной (установка мониторов с возможностью трансляции субтитров);

- наличие звукоусиливающей аппаратуры, мультимедийных средств, компьютерной техники, аудиотехники (акустические усилители и колонки), видеотехники (мультимедийный проектор, телевизор), электронная доска, документ-камера, мультимедийная система, видеоматериалы.

3) для инвалидов и лиц с ОВЗ, имеющих ограничения двигательных функций:

- обеспечение доступа обучающегося, имеющего нарушения опорно-двигательного аппарата, в здание Университета;

- организация проведения аудиторных занятий в аудиториях, расположенных только на первых этажах корпусов Университета;

- размещение в доступных для обучающихся, имеющих нарушения опорно-двигательного аппарата, местах и в адаптированной форме (с учетом их особых потребностей) справочной информации о расписании учебных занятий, которая располагается на уровне, удобном для восприятия такого обучающегося;

- присутствие ассистента, оказывающего обучающемуся необходимую помощь при проведении аудиторных занятий, прохождении промежуточной аттестации;

- наличие компьютерной техники, адаптированной для инвалидов со специальным программным обеспечением, альтернативных устройств ввода информации и других технических средств приемапередачи учебной информации в доступных для обучающихся с нарушениями опорно-двигательного аппарата формах;

4) для инвалидов и лиц с ОВЗ с другими нарушениями или со сложными дефектами - определяется индивидуально, с учетом медицинских показаний и ИПРА.

Федеральное государственное бюджетное образовательное учреждение высшего образования «Кировский государственный медицинский университет» Министерства здравоохранения Российской Федерации

Кафедра физики и медицинской информатики

## Приложение А к рабочей программе дисциплины (модуля)

## Методические указания для студентов по освоению дисциплины «Информатика, медицинская информатика»

Специальность 30.05.01 Мелицинская биохимия

Направленность (профиль) ОПОП - Медицинская биохимия

(очная форма обучения)

#### Разделы 1,2: Общие теоретические основы информатики/Технические средства персонального компьютера и архитектура аппаратных средств персональных компьютеров (ПК) Тема 1.1. Теоретические основы информатики.

Пель изучения темы: способствовать формированию у студентов целостного представления об информации, методах ее получения, хранения, обработки и передачи; понимание информационных процессов.

## Залачи:

- Сформировать представление о теоретических основах информатики
- Изучить основные информационные процессы;
- Обучить студентов методике преобразования числовой информации, ее представление в разных системах счисления.
- $\bullet$ Обучающийся должен знать: основное понятие информатики - информация, формы и способы ее описания, представления и измерения, процессы передачи информации, способы кодирования информации и принципы ее представления в компьютерных системах и каналах связи, системы счисления, методику преобразования числовой информации, ее представление в разных системах счисления.
- Обучающийся должен уметь: классифицировать и структурировать информацию, кодировать информацию, т.е. переводить числовые данные из одной системы счисления в другую.
- Обучающийся должен владеть: методами и технологиями для обработки информации.  $\bullet$

## Самостоятельная аудиторная работа по теме:

## 1) Ответить на вопросы по теме занятия:

- Что означает термин «информатика»?
- На какие составные части можно разделить информатику как дисциплину?
- С какими лисциплинами и как связана информатика?
- $\bullet$ Какие определения понятия «информатика» Вы знаете?
- В каких видах представляется информация в системах?  $\bullet$
- Что такое система счисления?
- Назовите две формы представления числа?  $\bullet$
- Какие позиционные системы счисления Вы можете назвать?  $\bullet$
- Укажите назначение ЭВМ.
- Сущность принципов фон Неймана: устройство процессора, понятие о регистрах,  $\bullet$ - понятие тактовой частоты процессора, рабочий цикл процессора, определение основных характеристик процессора, понятие памяти ПК, виды памяти ПК, понятие регистров памяти.
- Что такое программа?
- Что включает в себя понятие "программное обеспечение"?
- Назовите и характеризуйте основные категории программного обеспечения.
- В чем отличие прикладных программ от системных и инструментальных?
- Что входит в системное программное обеспечение?
- В чем состоит назначение операционной системы?
- Характеризуйте основные классы операционных систем.
- Опишите процесс начальной загрузки операционной системы в оперативную память компьютера.
- Что такое файл?
- Как организована файловая система?
- Какой модуль операционной системы осуществляет обслуживание файлов?
- Приведите пример иерархической файловой структуры.

**2**. **Практическая подготовка.** Выполнение практических заданий (решение ситуационных задач) под контролем преподавателя.

Задание 1. Преобразуйте двоичные числа в восьмеричные и десятичные.

![](_page_19_Picture_152.jpeg)

Задание 2. Переведите в двоичную систему десятичные числа.

![](_page_19_Picture_153.jpeg)

Задание 3. Набрать в текстовом или табличном процессоре конфигурацию ПК для профессионального видеомонтажа и изготовления полнометражных фильмов и видеороликов.

Задание 4. Набрать в текстовом или табличном процессоре конфигурацию ПК для работы в офисе секретарем-референтом.

Задание 5. Набрать в текстовом или табличном процессоре конфигурацию ПК для работы менеджером по работе с персоналом.

### **3. Решить типовые задачи**

Задача 1. Какие профессиональные заболевания возможны при работе за компьютером.

Задача 2. Какой более удобный способ записи и хранения фотографии вы выберите для хранения на компьютере?

Задание 3. Ваш домашний компьютер стал медленнее работать. Назрела необходимость его замены. Выберите необходимую для вашей работы конфигурацию ПК.

Задание 4. Для учёбы в университете вам необходим принтер. Выберите наиболее подходящую моделью.

Задание 1. Переведите число 25 из десятичной системы счисления в двоичную.

Задание 2. Переведите число 25 из десятичной системы счисления в восьмеричную. Задание 3. Переведите число 25 из десятичной системы счисления в шестнадцатеричную.

## Самостоятельная внеаудиторная работа по теме:

1) Ознакомиться с теоретическим материалом по теме занятия с использованием конспектов лекций и/или рекомендуемой учебной литературы, поиск информации по теме занятия в Интернете

## 2) Ответить на вопросы для самоконтроля.

- В каком виде представлена информация в персональном компьютере?
- $\bullet$  Что такое бит?
- Что такое байт?
- Что означает цифра 256 при кодировании символов?
- В каких единицах измеряется информация, каковы соотношения этих единиц?
- $\bullet$ Что такое информационные технологии? Приведите примеры.
- Что такое компьютерные технологии, как они соотносятся с информационными технологиями?
- Назовите этапы развития информационных технологий.
- Функции АЛУ.
- Устройство управления.
- Основные характеристики процессора.
- Разрядность микропроцессора.  $\bullet$
- Кэш-память компьютера.  $\bullet$
- Дисковая память.
- Принцип записи данных на винчестер.

## 3) Проверить свои знания с использованием тестового контроля.

1. Визуальной называют информацию, которая воспринимается человеком посредством органов ...

 $1)$  зрения

- 2) осязания (кожей)
- 3) обоняния

4) слуха

5) восприятия вкуса

2. В науке ...

- 1) существует единое и четкое понятие информации
- 2) отсутствует единообразное понятие информации
- 3) приято определение информации, данное известным учёным-кибернетиком Н. Вине-

ром

4) существуют различные определения понятия информации в зависимости от области знания

- 3. Вилы информации по способу восприятия информации человеком:
- 1) текстовая, числовая, графическая, табличная
- 2) научная, социальная, политическая, экономическая, религиозная
- 3) обыденная, производственная, техническая, управленческая
- 4) визуальная, звуковая, тактильная, обонятельная, вкусовая
- 5) математическая, биологическая, медицинская, психологическая

4. Минимальная конфигурация компьютера это:

1. Жесткий диск, «мышь», процессор

2. Монитор, системный блок, клавиатура, мышь

3. Принтер, монитор, клавиатура, блок бесперебойного питания

4. Системный блок, сканер, монитор

5. Устройством ввода текстовой информации является:

1. Мышь

2. Дисплей

3. Клавиатура

4. Принтер

6. Базовая конфигурация компьютера включает в себя:

1)процессор, внутренняя память, внешняя память, устройства ввода и вывода

2)арифметическо-логическое устройство, устройство управления, монитор

3)микропроцессор, ВЗУ, ОЗУ, ПЗУ, клавиатура, монитор, принтер, мышь

4)системный блок, монитор, клавиатура, мышь

7. Производительность компьютера характеризуется

1)количеством операций в секунду

2)временем организации связи между ПЗУ и ОЗУ

3)количеством одновременно выполняемых программ

4)динамическими характеристиками устройств ввода – вывода

#### **4) Выполнить типовые задания**

Задание 1. Переведите в десятичную систему счисления следующие числа из ... системы счисления

|    | № варианта двоичной. |       | восьмеричной шестнадцатеричной |
|----|----------------------|-------|--------------------------------|
|    | 100011               | 220,7 | A9E,1                          |
| 2  | 11011,01             | 35,6  | 15A                            |
| 3  | 101011               | 40,5  | 2FA                            |
|    | 111011.101           | 13,7  | 3C,1                           |
|    | 110101               | 27,31 | 2FB                            |
| 6  | 101001,11            | 37,4  | 19, A                          |
|    | 100100,1             | 65,3  | 2F, A                          |
| 8  | 1011101              | 43,5  | 1C,4                           |
| Q  | 101011,01            | 72,2  | AD <sub>3</sub>                |
| 10 | 101101,110           | 30,1  | 38.B                           |

Задание 2. Переведите десятичные числа в заданные системы счисления.

![](_page_21_Picture_99.jpeg)

Задание 3. Преобразуйте десятичные числа в двоичные и восьмеричные.

![](_page_22_Picture_132.jpeg)

Задание 4. В справочной системе операционной системы Windows, найти информацию на заданную тему:

![](_page_22_Picture_133.jpeg)

![](_page_23_Picture_161.jpeg)

Задание 5. Проставить цену каждого устройства, опираясь на жизненный опыт, сравнить с прейскурантами из сети Интернет.

В последней строке вставить формулу для автоматического подсчета стоимости полученного компьютера.

![](_page_23_Picture_162.jpeg)

![](_page_24_Picture_95.jpeg)

## Рекомендуемая литература:

Основная литература:

1.1 Омельченко В.П. Информатика: учебник. - М.: ГЭОТАР-Медиа, 2016.

Дополнительная литература:

2.1. Омельченко В.П., Демидова А.А. Информатика: практикум. - М.: ГЭОТАР-Медиа, 2016.

## Раздел 3: Классификация программного обеспечения персонального компьютера Тема 3.1. Текстовый процессор MS WORD.

Цель изучения темы: способствовать формированию системы теоретических знаний и практических умений об основных приемах ввода текста, перемещения по тексту и сохранения текста, редактирования и форматирования документа, форматирования абзацев документа

## Залачи:

- Рассмотреть структуру текстового редактора Microsoft Word, понятия редактирование и форматирования.
- $\blacksquare$ Обучить методам редактирования и форматирования в текстовом редакторе Microsoft Word.
- Изучить методы редактирования и форматирования в текстовом редакторе Microsoft  $\blacksquare$ Word.

Обучающийся должен знать: структуру текстового редактора Microsoft Word, понятия редактирование и форматирование.

Обучающийся должен уметь: редактировать и форматировать в текстовом редакторе Microsoft Word..

Обучающийся должен владеть: навыками редактирования и форматирования в текстовом процессоре Word.

## Самостоятельная аудиторная работа по теме:

## 1) Ответить на вопросы по теме занятия:

- Что такое редактирование?
- Что такое форматирование?
- Какой самый маленький элемент для форматирования в Microsoft Word? Какой самый  $\bullet$ большой элемент для форматирования в Microsoft Word?
- Как создать таблицу размером  $3x5$ .
- Как объелинить ячейки в таблице?
- Как разбить ячейку на несколько?
- Как создать таблицу размером 3х5.
- Как объелинить ячейки в таблице?
- Как разбить ячейку на несколько?

**2**. **Практическая подготовка.** Выполнение практических заданий (решение ситуационных задач) под контролем преподавателя.

Задание 1. Введите текст и отформатируйте по образцу:

#### Письмо к дедушке

#### $(no A.\Pi.$   $\langle Hexosy\rangle$

#### Милый дедушка Константин Макарыч!

И пишу тебе письмо. Поздравляю вас с Рождеством и желаю тебе от господа бога.

А вчерась мне была выволочка. Хозяин выволок меня за волосья во двор и очесал шпандырем за то, что я качал ихнего ребятенка в люльке и по нечаянности уснул. А на неделе хозяйка велела мне почистить селедку и ейной мордой начала меня в харю тықать. Подмастерья надо мной насмехаются, посылают меня в кабак за водкой и велят красть у хозяев огурцы.

Милый дедушка сделай божецкую милость, возьми меня отсюда домой. Кланяюсь тебе в ножки и буду бога молить, увези меня отсюда.

#### Твой любимый внук

![](_page_25_Picture_98.jpeg)

Задание 2. Введите таблицу и отформатируйте по образцу:

Задание 3: Создание сложной таблицы:

![](_page_26_Picture_145.jpeg)

#### **3. Решить типовые задачи**

Задание 1. Вы подготовили дома реферат или курсовую работу. Но когда вы принесли его распечатывать, то форматирование текста изменилось.

1. По какой причине это могло произойти?

2. Как вам следует поступить?

Задание 2. Для публикации в печатном издании вам нужно подготовить научную статью. Требования следующие:

а. Размеры листа стандартные: 210x297 мм (формат А4), ориентация книжная.

б. Поля страницы: левое - 30 мм, верхнее - 20 мм, правое - 10 мм, нижнее - 25 мм.

в. Шрифт - обычный, Times New Roman. Размер шрифта - 14 пунктов.

г. Насыщенность букв и знаков должна быть ровной в пределах строки, страницы и всей статьи. Минимально допустимая высота шрифта 1,8 мм.

д. Текст размещается на одной стороне листа

е. Межстрочный интервал - полуторный.

ж. Таблицы должны иметь номер и название, определяющее их тему и содержание. Сокращения в заголовках не допускаются. При оформлении таблицы пишется слово Таблица и проставляется ее порядковый номер арабскими цифрами (с правой стороны листа). Знак № не ставится. Ниже дается название. Точка в конце названия не ставится. Нумерация может быть сквозной через всю работу или по главам.

1. Каким программным средством вам нужно воспользоваться?

2. Какие действия необходимо выполнить?

Задание 3. Вы – староста группы первокурсников. Куратор группы, попросил вас помочь подготовить документ, в котором будет отражаться успеваемость студентов в сессию.

1. Укажите, какую программу пакета Office проще всего использовать в этом случае.

2. Используя соответствующий программный продукт, выполните задание. Составьте таблицу, содержащую следующие данные: ФИО студента и наличие у него определенных зачетов (или отработок). В группе 10 студентов, и в первом семестре каждому необходимо сдать 13 зачетов.

Задание 1. Опишите основные команды MS Word, позволяющие проверить правописание текста, и действия, которые нужно сделать для проверки.

Задание 2. 1. Подберите фрагмент текста из истории города Кирова (3 листа формата А4, шрифт - 14 пт, абзац - 1,5), внесите в него ошибки различного типа - орфографические, грамматические, пунктуационные, стилистические и т.п. Сохраните файл с ошибками в вашей папке на Рабочем столе в папке ПР13 под именем ПР13\_1.doc.

2. Проверьте правописание этого фрагмента средствами MS Word.

3. Убедитесь, что Word находит и выделяет ошибки, исправьте ошибки в процессе ввода текста с помощью контекстного меню.

4. Убедитесь, что при вводе текста в нем автоматически появляются переносы слов по слогам. Сохраните этот файл в вашей папке на Рабочем столе в папке ПР13 под именем ПР13 2. doc.

Задание 3. Наберите следующие слова, нажмите пробел и проследите за исправлениями: пРИ-МЕР, напирмер, нелзя.

Задание 4. Для проверки Автозамены наберите следующие слова в 1), 2), 3) пунктах, достаточно набрать несколько символов, пока не появится все слово и нажать ENTER, в 4),5) пунктах набрать полностью и нажать пробел.

1. Текущую дату (ДД.ММ.ГГГГ)

2. Пятница

3. Апрель

4. Пример

5. HOMEP

В файле ПР13 2. doc сделайте подпись (используя автозамену) текущей даты.

#### Самостоятельная внеаудиторная работа по теме:

1) Ознакомиться с теоретическим материалом по теме занятия с использованием конспектов лекций и/или рекомендуемой учебной литературы, поиск информации по теме занятия в Интернете.

#### 2) Ответить на вопросы для самоконтроля.

1. Каковы возможности MS Word для проверки ошибок различного рода в текстовых документах?

2. Каков порядок проверки орфографии и грамматики в MS Word?

3. Для каких целей нужны функции автозамены и автотекста?

#### 3) Проверить свои знания с использованием тестового контроля.

1. Для загрузки программы MS Word необходимо.

1) в меню Пуск выбрать пункт Программы, в подменю щелкнуть по позиции MicrosoftOffice, a затем - MicrosoftWord

2) в меню Пуск выбрать пункт Документы, в выпадающем подменю щелкнуть по строке MicrosoftWord

3) набрать на клавиатуре MicrosoftWord и нажать клавишу Enter

4) в меню Пуск выбрать пункт Выполнить и в командной строке набрать MicrosoftWord

2. Ориентация листа бумаги документа MS Word устанавливается

1) в параметрах страницы

2) в параметрах абзаца

3) при задании способа выравнивания строк

4) при вставке номеров страниц

3. Текстовые редакторы имеют расширения

- $1)$  .exe, .bat
- $2)$ .txt, .doc, .html
- $3)$  .avi, .vob, .mpeg4
- 4) mp3, midi, .kar
- $5)$  .rar, .zip, .arj

## 4) Выполнить типовые задания

Задание 1. Создание маркированного списка

## Возможности текстового редактора Word:

- ✔ набор информации:
- √ модификация информации;
- √ форматирование символов;
- $\checkmark$  вставка объектов

![](_page_28_Picture_214.jpeg)

Задание 2. Создание и форматирование таблицы

### **Рекомендуемая литература:**

Основная литература:

1.1 Омельченко В.П. Информатика: учебник. – М.: ГЭОТАР-Медиа, 2016.

Дополнительная литература:

2.1. Омельченко В.П., Демидова А.А. Информатика: практикум. – М.: ГЭОТАР-Медиа, 2016.

## **Тема 3.2. MS Power Point. MS Publisher.**

**Цель изучения темы:** способствовать формированию системы теоретических знаний и практических умений об электронной презентации, показать различные возможности специализированной программы для создания электронной презентации в Microsoft Power Point, о понятии верстка, показать различные возможности специализированной программы для верстки Microsoft Publisher.

# **Задачи:**

- Рассмотреть различные возможности специализированной программы для создания электронной презентации в Microsoft Power Point, программе для верстки Microsoft Publisher.
- Сформировать представление о специфике работы в специализированной программе для создания электронной презентации в Microsoft Power Point, программе для верстки Microsoft Publisher.
- Обучить работе в специализированной программе для создания электронной презентации в Microsoft Power Point, программе для верстки Microsoft Publisher.
- Изучить методы работе в специализированной программе для создания электронной презентации в Microsoft Power Point, программе для верстки Microsoft Publisher.

**Обучающийся должен знать:** методы работы в специализированной программе для верстки Microsoft Publisher, методы работы в специализированной программе для создания электронной презентации в Microsoft Power Point.

**Обучающийся должен уметь:** создавать и редактировать буклет в специализированной программе для верстки Microsoft Publisher, создавать и редактировать электронную презентацию в специализированной программе Microsoft Power Point.

**Обучающийся должен владеть:** навыками работы в программах Microsoft Power Point, Microsoft Publisher.

## **Самостоятельная аудиторная работа по теме:**

- **1. Ответить на вопросы по теме занятия:**
- Какие существуют отличия в работе с программами Microsoft Word и Microsoft Publisher?
- Что общего в работе с программами Microsoft Word и Microsoft Publisher?
- Что такое электронная презентация?
- Как используется анимация в электронной презентации?
- **2**. **Практическая подготовка.** Выполнение практических заданий (решение ситуационных

задач) под контролем преподавателя.

Задание 1. Создать презентацию для лекции, состоящую из трех слайдов: 1. Титульный слайд; 2. Маркированный список рассматриваемых вопросов; 3. Организационная диаграмма, показывающая связь данной темы с другими. Использовать два разных анимированных перехода между слайдами.

Задание 2. Создать презентацию для научного доклада, состоящую из трех слайдов: 1. Титульный слайд; 2. текстовое описание исследования; 3. Экспериментальный график с описанием. Использовать два разных анимированных перехода между слайдами.

### **3. Решить типовые задачи**

Задание 1. Создать визитную карточку на основе шаблона.

Задание 2. Подготовить необходимые графические файлы и создать календарь на основе шаблона.

Задание 3. Создать презентацию о факультете, состоящую из трех слайдов: 1. Титульный слайд; 2. Организационная диаграмма, показывающая структуру деканата; 3. таблица с перечнем предметов, изучаемых в текущем семестре с указанием количества часов и типа отчетности (зачет/экзамен). Использовать два разных анимированных перехода между слайдами.

Задание 4. Создать презентацию о фирме, состоящую из трех слайдов: 1. Титульный слайд; 2. описание предоставляемых услуг; 3. Рисунок, поясняющий расположение офиса фирмы с указанием адреса и другой контактной информации. Использовать два разных анимированных перехода между слайдами.

### **Самостоятельная внеаудиторная работа по теме:**

**1) Ознакомиться с теоретическим материалом по теме занятия с использованием конспектов лекций и/или рекомендуемой учебной литературы, поиск информации по теме занятия в Интернете.**

### **2) Ответить на вопросы для самоконтроля.**

1. Что такое мультимедиа технологии? Их назначение.

2. Для чего нужны компьютерные презентации?

- 3. Перечислите основные правила разработки и создания презентаций:
	- правила шрифтового оформления;
	- правила выбора цветовой гаммы;
	- правила общей композиции;
	- правила расположения информационных блоков на слайде
- 4. Каковы возможности MS Publisher?
- 5. Какие виды публикаций различают в MS Publisher?
- 6. Охарактеризуйте основные этапы создания публикаций в MS Publisher.

### **3) Проверить свои знания с использованием тестового контроля.**

1. Что такое Power Point?

1) прикладная программа Microsoft Office, предназначенная для создания презентаций

2) прикладная программа для обработки кодовых таблиц

3) устройство компьютера, управляющее его ресурсами в процессе обработки данных в табличной форме

4) системная программа, управляющая ресурсами компьютера

2. Составная часть презентации, содержащая различные объекты, называется…

- 1) Слайд
- 2) Лист
- 3) Кадр

4) Рисунок

3. Какая кнопка окна программы Power Point предназначена непосредственно для вставки текстового блока на слайд?

1) Прямоугольник

- $2)$  Овал
- 3) Налпись
- 4) Шрифт

### 4) Выполнить типовые задания

Задание 1. С помощью справочной системы выясните назначение пунктов меню панели инструментов PowerPoint. Результаты представьте в таблице.

Задание 2. Используя Power Point, подготовьте презентацию по теме «Аппаратное обеспечение ПК». Применить наибольшее число возможностей и эффектов, реализуемых программой. Предусмотрите гиперссылки как внутри презентации, так и внешние презентации.

### Рекомендуемая литература:

Основная литература:

1.1 Омельченко В.П. Информатика: учебник. - М.: ГЭОТАР-Медиа, 2016.

Дополнительная литература:

2.1. Омельченко В.П., Демидова А.А. Информатика: практикум. - М.: ГЭОТАР-Медиа, 2016.

## Тема 3.3. MS Excel.

Цель изучения темы: способствовать формированию системы теоретических знаний и практических умений об электронной таблице, показать различные возможности создания автозаполнения таблиц, диаграмм, относительные и абсолютные ссылки в Microsoft Excel, различные способы сортировки и фильтрации.

### Задачи:

- Рассмотреть различные возможности специализированной программы для создания элек- $\bullet$ тронной таблиц Microsoft Excel.
- Сформировать представление о возможностях применения электронных таблиц в психоло-ГИИ
- Изучить методы работы в специализированной программе для создания электронной таблиц Microsoft Excel.
- Обучить студентов автозаполнению таблиц, работе с относительными и абсолютными ссыл- $\bullet$ ками Microsoft Excel, созданию диаграмм.

Обучающийся должен знать: методы работы в программе электронных таблиц в Microsoft Excel, абсолютную и относительную адресацию, приемы создания диаграмм различных типов, приемы сортировки и фильтрации:

Обучающийся должен уметь: создавать и редактировать электронную таблицу, использовать формулы с абсолютной и относительной адресацией, приемы создания диаграмм различных типов, сортировать и фильтровать табличную информацию.

Обучающийся должен владеть: навыками сортировки, фильтрации, построения диаграмм и способами элементарных расчётов по формулам и функциям в электронной таблице.

# Самостоятельная аудиторная работа по теме:

- $1)$ Ответить на вопросы по теме занятия:
	- Что такое электронная таблица?
	- Чем отличаются относительная и абсолютная адресация.
	- Что такое автозаполнение?
	- Что такое автоматическая фильтрация данных?
	- Что такое расширенная фильтрация данных?
	- Что такое сортировка данных?

**2**. **Практическая подготовка.** Выполнение практических заданий (решение ситуационных задач) под контролем преподавателя.

![](_page_31_Picture_27.jpeg)

# 1. Для выполнения задания используйте в качестве образца таблицу.

![](_page_31_Picture_28.jpeg)

![](_page_31_Picture_29.jpeg)

3. Выполните построение и форматирование таблицы по образцу:

![](_page_32_Picture_71.jpeg)

Используя логические функции, составьте формулу для автоматизированного определения оценок студентов в соответствии с набранными баллами, исходя из следующих условий:

Каждому студенту предложено ответить на 100 вопросов. За каждый ответ начисляется один балл. По итогам тестирования выставляются оценки по следующему критерию: от 90 до 100 балловоценка «отлично», от 75 до 89- «хорошо», от 60 до 74 – «удовл.», от 50 до 59- «неудовл.», до 49-«единица», менее 35- «ноль». В остальных случаях должно выводиться сообщение «ошибка».

#### 3. Решить типовые залачи

Задача 1. Вы наблюдаете группу пациентов в течение недели: измеряете температуру и давление. По окончанию наблюдения вам нужно определить максимальную, минимальную, среднюю температуру (давление) пациентов, а также разброс значений температуры (давление).

1. С помощью какой программы вы можете оптимизировать процесс? Поясните свой выбор.

2. Как вы организуете вычисления?

Задача 2. Вам необходимо обработать результаты опроса пациентов Центра здоровья. Были получены данные, содержащие информацию о поле, возрасте (возраст 20-40 лет), массе тела (кг), росте (см). Создайте базу данных, содержащую 20 записей, и выполните следующее задание:

1. Вставьте после поля рост столбец ИМТ и рассчитайте индекс массы тела по формуле: ИМТ = масса тела (кг)/рост (м)2

2. С помощью автофильтра выберите мужчин и женщин возрасте от 25 до 35 лет и рассчитайте средние значения ИМТ с помощью функции = ПРОМЕЖУТОЧНЫЕ ИТОГИ

3. Сделайте на листе 2 таблицу по образцу и вставьте в нее полученные результаты

![](_page_32_Picture_72.jpeg)

Задание 1. Введите в одну ячейку А1 листа предложение и отформатируйте следующим образом:

![](_page_32_Picture_13.jpeg)

Залание 2. На листе

а) Записать в ячейки A1-A12 названия всех месяцев года, начиная с января.

b) Записать в ячейки B1-G1 названия всех месяцев второго полугодия

с) Записать в ячейки A13-G13 названия дней недели

#### Задание 3. На листе необходимо

а) Заполнить ячейки А1:А10 последовательными натуральными числами от 1 до 10

b) Заполнить диапазон B1:D10 последовательными натуральными числами от 21 до 50

с) Заполнить диапазон E1:E10 последовательными нечетными числами от 1 до 19

d) Заполнить 27 строку числами 2, 4, 8, 16,... (20 чисел)

е) Скопировать диапазон A1:D10 в ячейки A16:D25

f) Обменять местами содержимое ячеек диапазона A1:A10 с ячейками D1:D10 и содержимое ячеек диапазона A16:D16 с ячейками A25:D25

#### Самостоятельная внеаудиторная работа по теме:

1) Ознакомиться с теоретическим материалом по теме занятия с использованием конспектов лекций и/или рекомендуемой учебной литературы, поиск информации по теме занятия в Интернете.

#### 2) Ответить на вопросы для самоконтроля.

1. Какая разница между режимом отображения формул и режимом отображения значений? Как переключиться из одного режима в другой?

2. Где можно увидеть введенную в ячейку формулу, если включен режим отображения значений?

3. Что происходит в процессе сортировки данных?

4. Как ввести в ячейку формулу?

5. Перечислите категории функций, используемых в электронных таблицах. Приведите примеры.

6. Как записать арифметические операции в формуле?

7. Как ввести в формулу встроенную функцию MS Excel?

8. Какие математические и статистические функции вы знаете?

#### 3) Проверить свои знания с использованием тестового контроля.

1) EXCEL это

1. Графический редактор

- 2. Текстовый процессор
- 3. Операционная система
- 4. Табличный процессор

5. Клавиша на клавиатуре

#### 2) Файл с расширением XLS содержит

- 1. Только одну таблицу
- 2. Только один рабочий лист с возможно несколькими таблицами
- 3. Несколько рабочих листов, образующих рабочую книгу

3) При выделении одного фрагмента на рабочем листе, выделяется

- 1. Прямоугольная область
- 2. Область произвольной формы

4) Можно ли выделить на рабочем листе несколько фрагментов?

 $1. \,\mathrm{I}$ a

 $2.$  Her

#### 4) Выполнить типовые залания

Задание 1. В диапазоне ячеек А1:Е3 создайте копию, приведенной ниже таблицы.

![](_page_34_Picture_68.jpeg)

Задание 2. На листе постройте таблицу следующего вида:

![](_page_34_Picture_69.jpeg)

Задание 3. На листе

a) Введите в ячейку С1 целое число 125,6. Скопируйте эту ячейку в ячейки C2, C3, С4, С5 и отобразите ячейку С1 в числовом формате, ячейку С2 в экспоненциальном, ячейку С3 в текстовом, ячейку С4 в формате дата, ячейку С5 в дробном формате;

b) Задайте формат ячейки С6 так, чтобы положительные числа отображались в ней зеленым, отрицательные - красным, нулевые – синим, а текстовая информация желтым цветом;

c) Заполните диапазон A1:A10 произвольными дробными числами и сделайте формат процентный;

d) Скопируйте диапазон A1:A10 в диапазон D1:D10, увеличив значения в два раза. Установите для нового диапазона дробный формат;

e) При помощи встроенного калькулятора вычислите среднее значение, количество чисел, количество значений и минимальное значение построенного диапазона А1:А10 и запишите эти значения в 15-ю строку.

Задание 4. На листе построить таблицу Пифагора (таблицу умножения). Скопировать полученную таблицу на свободное место листа, уменьшив значения в три раза.

**Рекомендуемая литература:** Основная литература:

1.1 Омельченко В.П. Информатика: учебник. – М.: ГЭОТАР-Медиа, 2016. Дополнительная литература:

2.1. Омельченко В.П., Демидова А.А. Информатика: практикум. – М.: ГЭОТАР-Медиа, 2016.

## **Тема 3.4. СУБД MS Access.**

**Цель изучения темы:** способствовать формированию системы теоретических знаний и практических умений о понятии «База данных и система управления базами данных» на примере СУБД Microsoft Access.

**Задачи:**

- Рассмотреть понятия данных и системы управления базами данных,
- Сформировать представление о методах работы с базами данных,
- Изучить особенности табличного ввода данных в таблицы СУБД Microsoft Access и ввода через специальные формы, созданные пользователями, главная кнопочная форма,
- Обучить студентов методам работы с базами данных, формированию запросов и отчетов по заданным условиям.

**Обучающийся должен знать:** приемы работы с СУБД на примере Microsoft Access;

**Обучающийся должен уметь:** осуществлять решения учебных и практических задач в программе Microsoft Access,

**Обучающийся должен владеть:** способами работы в СУБД Microsoft Access.

#### **Самостоятельная аудиторная работа по теме:**

- **1. Ответить на вопросы по теме занятия:**
- Что такое база данных и система управления базами данных? В чем их отличие?
- Что такое форма?
- Что такое запрос?
- $\bullet$   $\theta$  Что такое отчет?

**2**. **Практическая подготовка.** Выполнение практических заданий (решение ситуационных задач) под контролем преподавателя.

Задание 1. Разработать в среде Microsoft Office Access БД «Ресторан». Требования

Таблицы. База рецептур блюд: раскладка, рецепт приготовления. База продуктов на складе: наименование, цена, количество. Ввести по три записи в каждую таблицу.

Формы. Все формы для работы с таблицами разместить на одной форме в виде владок. Добавить кнопку для запуска запроса.

Запросы. Разработать два запроса – проверка достаточности запасов и состав блюда. Отчеты. Формирование расходной накладной на склад.

Задание 2. Разработать в Среде Microsoft Office Access БД «Туристическое агентство». Требования

Таблицы. Предлагаемые услуги: страна, город (или маршрут круиза), условия проживания и проезда, экскурсионное обслуживание, сервис принимающей стороны, количество дней, стоимость путевки. Ввести по три записи в каждую таблицу.

Формы. Все формы для работы с таблицами разместить на одной форме в виде вкладок. Добавить кнопку для запуска запроса.

Запросы. Разработать два запроса – запросы по всем вариантам услуг.

Отчеты. Формирование отчета по продажам путевок с итогами.

### **3. Решить типовые задачи**

Задача 1. Пусть создана таблица Студент, содержащая следующие поля:

№ группы, ФИО, № зачетки, дата рождения, название специальности, название факультета. Такая организация хранения информации будет иметь ряд недостатков: дублирование информации (наименование специальности и факультета повторяются для каждого студента), следовательно,

увеличится объем БД. Процедура обновления информации в таблице затрудняется из-за необходимости редактирования каждой записи таблицы. Что предназначено для устранения этих недостатков?

Задача 2. У вас по заданию нужно вызвать «Справку» в MS Access. Ваши действия?

Задача 3. Создайте базу данных Поликлиника.

Задание 1. Открыть базу данных БД\_Магазин.accdb. Разработать запросы, отчеты и формы: a) запрос на создание таблицы: рассчитать стоимость товара на складе (по таблице «Товар») и сохранить в виде таблицы «Стоимость»;

b) перекрестный запрос: стоимость товара по отделам (строки) и поставщикам (столбцы);

c) отчет «Поставки по дате» с группировкой по месяцам. Добавить итоговое поле для подсчета стоимости товара по месяцам и за весь отчетный период. Необходимые поля: наименование товара, цена, количество, единица измерения, стоимость;

d) построить составную форму по таблицам Товар и Тип;

e) создать резервную копию БД.

Задание 2. Реализовать базу данных (БД) в СУБД Microsoft Access 2007.

I. Создать 3 таблицы, содержащие поля (обязательные) и добавить по три записи:

1. Клиенты: код клиента, название фирмы поставщика, фамилию клиента...;

2. Товары: код товара, название товар, его цена (от 50 руб. до 1000 руб.), дата продажи...;

3. Заказы: код клиента, код товара, количество (от 10 до 100).

Установить связи между таблицами.

II. Создать запросы:

1) отображающих названия фирм в алфавитном порядке, поставляющих товары, дату продажи и цену, находящуюся в интервале от 100 руб. до 550 руб.;

2) для отображения фамилий клиентов, их телефонов из определенного города;

3) рассчитывающий 5 % скидку на весь товар;

4) отображающий средние цены товаров от разных поставщиков.

III. Создать форму для поиска, ввода, удаления информации, а также содержащую кнопки перехода по записям и выхода из формы.

## **Самостоятельная внеаудиторная работа по теме:**

**1) Ознакомиться с теоретическим материалом по теме занятия с использованием конспектов лекций и/или рекомендуемой учебной литературы, поиск информации по теме занятия в Интернете.**

## **2) Ответить на вопросы для самоконтроля.**

1. Что такое база данных?

2. В чем назначение системы управления базами данных?

3. Какие требования предъявляются к базам данных?

4. Указать модели организации баз данных. Дать краткую характеристику. Привести при-

меры.

- 5. Указать особенности реляционных баз данных?
- 6. Что такое запись, поле базы данных?
- 7. Этапы проектирования баз данных.
- 8. Что такое сортировка, фильтрация данных?

9. Перечислить этапы разработки баз данных. Дать им характеристику.

### **3) Проверить свои знания с использованием тестового контроля.**

1. Базовыми объектами СУБД являются

1) Формы

2) Запросы

3) Таблицы

4) Отчеты

2. Первичный ключ в базе данных в Access - это ...

1) один или несколько реквизитов, однозначно идентифицирующих запись

2) способ представления пароля для входа в массив данных.

3) одно или несколько полей, однозначно идентифицирующих запись

3. Системы управления базами данных - это:

1) программное средство для автоматизации вычислений;

2) программное средство для автоматизации хранения и поиска информации;

3) система для представления информационных массивов во внешней памяти ПК;

4) система для построения и модифицирования графических объектов.

4. Строка таблицы данных содержит:

1) информацию о совокупности однотипных объектов;

2) информацию о совокупности всех объектов, относящихся к некоторой предметной области:

3) информацию о конкретном объекте;

4) совокупность значений одного из информационных атрибутов для всех однотипных объектов.

5. Столбец таблицы данных содержит:

1) информацию о совокупности однотипных объектов:

2) информацию о совокупности всех объектов, относящихся к некоторой предметной области;

3) информацию о конкретном объекте;

4) совокупность значений одного из информационных атрибутов для всех однотипных объектов

6. Поле данных может содержать информацию следующего типа:

1) число;

 $2)$  текст;

3) примечания;

4) звуковые объекты.

#### 4) Выполнить типовые задачи

Задание 1. Открыть базу данных БД Магазин.accdb. Разработать запросы, отчеты и формы:

а) запрос на выборку с параметром;

b) перекрестный запрос: стоимость товара по отделам (строки) и поставщикам (столбцы);

с) отчет «Товары по типу». Добавить итоговое поле для подсчета стоимости товара по типу и за весь отчетный период. Необходимые поля: наименование товара, цена, количество, единица измерения, стоимость;

d) построить составную форму по таблицам Отделы и Сотрудники; добавить кнопку для запуска запроса с параметром.

Задание 2. Разработать в среде Microsoft Office Access БД «Справочник работника ГИБДД».

Требования

Таблицы. Марка, цвет, заводской и бортовой номера, дата выпуска, особенности конструкции и окраски, дата последнего техосмотра транспортного средства

(автомобиля, мотоцикла, прицепа и т. д.), паспортные данные владельца. Ввести по три записи в каждую таблицу.

Формы. Все формы для работы с таблицами разместить на одной форме в виде вкладок. Добавить кнопку для запуска запроса.

Запросы. Разработать два запроса – выбор транспортных средств по произвольному шаблону.

Отчеты. Формирование приглашений на техосмотр в соответствии со сроком.

## **Рекомендуемая литература:**

Основная литература:

1.1 Омельченко В.П. Информатика: учебник. – М.: ГЭОТАР-Медиа, 2016. Дополнительная литература:

2.1. Омельченко В.П., Демидова А.А. Информатика: практикум. – М.: ГЭОТАР-Медиа, 2016.

## **Раздел 4: Основы работы в среде локальных и глобальных компьютерных сетей. Основы защиты информации.**

#### **Тема 4.1. Общие принципы функционирования сети Интернет.**

**Цель изучения темы:** освоение приемов работы с браузером Internet Explorer; изучение среды браузера и его настройка; получение навыков извлечения web-страниц путем указания URLадресов; навигация по гиперссылкам.

**Задачи:**

- Сформировать представление о принципах функционирования сети локальной и глобальной компьютерной сети,
- Изучить различные вопросы адресации в глобальной сети, принцип построения запросов поисковых систем;
- Обучить студентов принципам построения запросов поисковых систем.

**Обучающийся должен знать:** возможности сети Интернет для поиска и обработки данных и организации информационного обмена;

**Обучающийся должен уметь:** использовать возможности компьютерных сетей для решения прикладных задач;

**Обучающийся должен владеть:** навыками работы в локальной компьютерной сети и глобальной сети Интернет.

### **Самостоятельная аудиторная работа по теме:**

#### **1) Ответить на вопросы по теме занятия:**

- Укажите основное назначение компьютерной сети.
- Укажите объект, который является абонентом сети.
- Укажите основную характеристику каналов связи.
- Что такое локальная сеть, глобальная сеть?
- Что понимается под топологией локальной сети?
- Что такое протокол обмена?

**2**. **Практическая подготовка.** Выполнение практических заданий (решение ситуационных задач) под контролем преподавателя.

Задача 1. Укажите все возможные маршруты доставки интернет-пакетов И (источник) к серверу  $\Pi$  (приёмник) через серверы 1, 2, 3, 4, 5 с тем условием, что через один и тот же сервер пакет не может проходить дважды:

![](_page_39_Figure_0.jpeg)

Задача 2. Сотруднику фирмы продиктовали по телефону IP-адрес компьютера. Молодой человек адрес записал, но не поставил разделительные точки: 115628382. Восстановите исходный IPадрес.

Задача 3. Передача файла через некоторое соединение осуществлялась со скоростью 2048 бит/с и заняла 1 минуту 4 секунды. Определите размер файла (в байтах), который можно передать за то же время через другое соединение со скоростью 256 бит/с.

## **3. Решить типовые задачи**

Задания для самостоятельного разбора на занятии

Задание 1. Найти в Интернет закон РФ «Об информации, информатизации и защите информации» и выделить определения понятий:

- информация;
- информационные технологии;
- информационно-телекоммуникационная сеть;
- доступ к информации;
- конфиденциальность информации;
- электронное сообщение;
- документированная информация.

Задание 2. Изучив источник «Пользовательское соглашение» Яндекс, ответьте на следующие вопросы:

1. По какому адресу находится страница с пользовательским соглашением Яндекс?

- 2. В каких случаях Яндекс имеет право отказать пользователю в использовании своих служб?
- 3. Каким образом Яндекс следит за операциями пользователей?
- 4. Что подразумевается под термином «контент» в ПС?
- 5. Что в ПС сказано о запрете публикации материалов, связанных с:

- нарушением авторских прав и дискриминацией людей;

- рассылкой спама;
- обращением с животными?

6. Какого максимального объема могут быть файлы и архивы, размещаемые пользователями при использовании службы бесплатного хостинга?

7. Ваш почтовый ящик на Почте Яндекса будет удален, если Вы не пользовались им более

\_\_\_.

Задание 3. Изучив организацию обновления программного обеспечения через Интернет. Настройте автоматическое обновление программного обеспечения еженедельно в 12.00. Опишите порядок установки автоматического обновления программного обеспечения.

Задание 1. Изучите элементы среды Internet Explorer, возможности настройки этого браузера. Занесите в список надежных узлов сайты http://www.gismeteo.ru, http://www.yandex.ru. Запретите загрузку файлов. Заблокируйте всплывающие окна.

Задание 2. Восстановите настройки Internet Explorer по умолчанию.

Задание 3. Зайдите на сайт интернет-библиотеки по адресу http://www.internetbiblioteka.ru, зарегистрируйтесь. Изучите правила работы с библиотекой. Найдите книгу Комоловой Н. "Компьютерная верстка и дизайн. Самоучитель". Скачайте ее. Составьте список книг библиотеки по информатике.

Задание 4. Изучите новости Кировской. Сохраните последние новости в документе MS Word. Задание 5. Зайдите на сайт турагентства. Изучите возможности организации тур-поездок на ближайший месяц по России.

#### **Самостоятельная внеаудиторная работа по теме:**

**1) Ознакомиться с теоретическим материалом по теме занятия с использованием конспектов лекций и/или рекомендуемой учебной литературы, поиск информации по теме занятия в Интернете.**

#### **2) Ответить на вопросы для самоконтроля.**

- 1. Что понимается под топологией локальной сети?
- 2. Какие существуют виды топологии локальной сети?
- 3. Охарактеризуйте кратко топологию «шина», «звезда», «кольцо».
- 4. Что такое протокол обмена?
- 5. Укажите основное назначение компьютерной сети.
- 6. Укажите объект, который является абонентом сети.
- 7. Укажите основную характеристику каналов связи.
- 8. Что такое локальная сеть, глобальная сеть?

### **3) Проверить свои знания с использованием тестового контроля.**

1. Услуга по размещению и хранению файлов клиента на сервере организации, предоставляющей подобную услугу - это ...

1) Хостинг

- 2) Провйдер
- 3) WEB-сайт
- 4) Социальные сети

### 2. Какой протокол является базовым протоколом Интернета?

- 1) FTP
- 2) TCP/IP
- 3) URL
- 4) DNS

3. Глобальная сеть.....

- 1) Объединяет абонентов, расположенных на небольшой территории
- 2) Объединяет абонентов на значительном расстоянии друг от друга (до 2 км)
- 3) Объединяет абонентов в различных странах, на разных континентах
- 4) Объединяет абонентов находящихся в пределах одного здания
- 4. Провайдер это .
- 1) сетевая плата
- 2) программа соединения и дозвона
- 3) характеристики модема
- 4) фирма, предоставляющие телекоммуникационные услуги

#### 4) Выполнить задания

Задача 1. Скорость передачи данных через ADSL-соединение равна 6144 бит/с. Передача файла через данное соединение заняла 32 с. Определите размер этого файла в килобайтах.

Задача 2. Передача файла размером 1250 Кбайт через некоторое соединение заняла 40 с.

Определите скорость передачи данных через это соединение.

Задача 3. Файл размером 320 Кбайт передаётся через некоторое соединение со скоростью 4096 бит/с. Определите размер файла (в байтах), который можно передать за то же время через другое соединение со скоростью 512 бит/с.

## **Рекомендуемая литература:**

Основная литература:

1.1 Омельченко В.П. Информатика: учебник. – М.: ГЭОТАР-Медиа, 2016.

Дополнительная литература:

2.1. Омельченко В.П., Демидова А.А. Информатика: практикум. – М.: ГЭОТАР-Медиа, 2016.

Федеральное государственное бюджетное образовательное учреждение высшего образования «Кировский государственный медицинский университет» Министерства здравоохранения Российской Федерации

## Кафедра физики и медицинской информатики **Приложение Б к рабочей программе дисциплины**

## **ОЦЕНОЧНЫЕ СРЕДСТВА**

**для проведения текущего контроля и промежуточной аттестации обучающихся по дисциплине «Информатика, медицинская информатика»**

> Специальность 30.05.01 Медицинская биохимия Направленность (профиль) ОПОП – Медицинская биохимия (очно-заочная форма обучения)

## **1. Перечень компетенций с указанием этапов их формирования в процессе освоения образовательной программы**

![](_page_42_Picture_389.jpeg)

![](_page_43_Picture_626.jpeg)

![](_page_44_Picture_4.jpeg)

![](_page_45_Picture_302.jpeg)

## **2. Типовые контрольные задания и иные материалы**

# **2.1. Примерный комплект типовых заданий для оценки сформированности компетенций, критерии оценки**

![](_page_45_Picture_303.jpeg)

- 4) Командный язык операционной системы
- 5) Нет правильного ответа
- 4. Что такое hardware?
	- 1) Аппаратное обеспечение\*
	- 2) Программное обеспечение
	- 3) Жесткие магнитные диски
- 5. Что такое software?
	- 1) Аппаратное обеспечение
	- 2) Программное обеспечение\*
	- 3) Жесткие магнитные диски
- **6.** Укажите действие кнопки « »:
	- 1) Печать документа\*
	- 2) Открытие существующего документа
	- 3) Сохранение документа
	- 4) Создание нового документа

#### 2 уровень:

1. Установите соответствие между научными открытиями и именами ученых, ко-TODEM OUN UNURISING WAS VERY COOTBETCTRIC THE RCCY 5 BANASHTOR OTBETA.

![](_page_46_Picture_71.jpeg)

2. Установите соответствие между устройствами компьютера и их описаниями. Укажите соответствие для всех 5 вариантов ответа:

![](_page_46_Picture_72.jpeg)

3. Установите соответствие между типами принтеров и их описанием. Укажите соответствие для всех 3 вариантов ответа:

![](_page_46_Picture_73.jpeg)

![](_page_47_Picture_193.jpeg)

**4.** Установите соответствие между назначением аппаратных средств и их названиями. Укажите соответствие для всех 5 вариантов ответа:

![](_page_47_Picture_194.jpeg)

**5.** Установите соответствие между знаменательными достижениями и именами ученых. Укажите соответствие для всех 5 вариантов ответа:

![](_page_47_Picture_195.jpeg)

**6.** Установите соответствие между основными свойствами процессоров и их характеристиками. Укажите соответствие для всех 5 вариантов ответа:

![](_page_47_Picture_196.jpeg)

## *3 уровень:*

**1.** «Информатика – фундаментальная научная дисциплина, которая изучает… в системах различной природы и возможность их… ».

- Первое пропущенное слово:
- 1) Проявление информации
- 2) Информационные процессы
- 3) Сущность информации
- 4)Информационные процессы
- Второе пропущенное слово:

![](_page_48_Picture_164.jpeg)

- 2) Автоматизации
- 3) Проявления
- 4) Измерения

**2.** В электронной таблице значение формулы =СРЗНАЧ (А6:В6) равно 2. Чему равно значение формулы =СУММ (А6:В6), если значение ячейки В6 равно -5?

1) 0

- 2) 5
- 3) 4

Чему равно значение формулы =СЧЕТ (А6:В6)), если значение ячейки В6 равно - 5?

- 1) 1
- 2) 2
- 3) 0

**3.** На рисунке приведен фрагмент электронной таблицы.

![](_page_48_Picture_165.jpeg)

Определите, чему будет равно значение, вычисленное по формуле =СУММ(В1 :С4)+Р2\*Е4-А3.

- 1) 2
- 2) 3
- 3) 1

Определите, чему будет равно значение, вычисленное по формуле = (ПРОИЗ-ВЕД(B1:B4)+E1\*D3)-ABS(C2).

- 1) -217
- 2) -48
- 3) 48

# **Примерные типовые задачи**

*Задача 1.* Ваш домашний компьютер стал медленнее работать. Назрела необходимость его замены. Выберите необходимую для вашей работы конфигурацию ПК.

*Задача 2.* Проставить цену каждого устройства, опираясь на жизненный опыт, сравнить с прейскурантами из сети Интернет.

В последней строке вставить формулу для автоматического подсчета стоимости полученного компьютера.

![](_page_48_Picture_166.jpeg)

![](_page_49_Picture_173.jpeg)

*Задача 3.* Изучив источник «Пользовательское соглашение» Яндекс, ответьте на следующие вопросы:

1. По какому адресу находится страница с пользовательским соглашением Яндекс?

2. В каких случаях Яндекс имеет право отказать пользователю в использовании своих служб?

3. Каким образом Яндекс следит за операциями пользователей?

4. Что подразумевается под термином «контент» в ПС?

![](_page_50_Picture_181.jpeg)

#### **Критерии оценки экзаменационного собеседования:**

**Оценки «отлично»** заслуживает обучающийся, обнаруживший всестороннее, систематическое и глубокое знание учебно-программного материала, умение свободно выполнять задания, предусмотренные программой, усвоивший основную и знакомый с дополнительной литературой, рекомендованной программой. Как правило, оценка «отлично» выставляется обучающимся, усвоившим взаимосвязь основных понятий дисциплины в их значении для приобретаемой профессии, проявившим творческие способности в понимании, изложении и использовании учебно-программного материала.

**Оценки «хорошо»** заслуживает обучающийся, обнаруживший полное знание учебно-программного материала, успешно выполняющий предусмотренные в программе задания, усвоивший основную литературу, рекомендованную в программе. Как правило, оценка «хорошо» выставляется обучающимся, показавшим систематический характер знаний по дисциплине и способным к их самостоятельному пополнению и обновлению в ходе дальнейшей учебной работы и профессиональной деятельности.

**Оценки «удовлетворительно»** заслуживает обучающийся, обнаруживший знания основного учебно-программного материала в объеме, необходимом для дальнейшей учебы и предстоящей работы по специальности, справляющийся с выполнением заданий, предусмотренных программой, знакомый с основной литературой, рекомендованной программой. Как правило, оценка «удовлетворительно» выставляется обучающимся, допустившим погрешности в ответе на экзамене и при выполнении экзаменационных заданий, но обладающим необходимыми знаниями для их устранения под руководством преподавателя.

**Оценка «неудовлетворительно»** выставляется обучающемуся, обнаружившему пробелы в знаниях основного учебно-программного материала, допустившему принципиальные ошибки в выполнении предусмотренных программой заданий. Как правило, оценка «неудовлетворительно» ставится обучающимся, которые не могут продолжить обучение в образовательной организации высшего образования и приступить к изучению последующих дисциплин.

#### **Критерии оценки тестовых заданий**:

**«зачтено»** - не менее 71 балла правильных ответов; **«не зачтено»** - 70 баллов и менее правильных ответов.

#### **Критерии оценки типовых задач***:*

**«зачтено»** - обучающийся решил задачу в соответствии с алгоритмом, дал полные и точные ответы на все вопросы задачи, представил комплексную оценку предложенной ситуации, сделал выводы, привел дополнительные аргументы, продемонстрировал знание теоретического материала с учетом междисциплинарных связей, нормативно-правовых актов; предложил альтернативные варианты решения проблемы;

«не зачтено» - обучающийся не смог логично сформулировать ответы на вопросы задачи, сделать выводы, привести дополнительные примеры на основе принципа межпредметных связей, продемонстрировал неверную оценку ситуации.

## 2.2. Примерные вопросы к экзамену

- 1. Информатика, ее предмет и задачи. Основные направления практических приложений.
- 2. Информация. Различные определения информации. Носители информации.
- 3. Информация. Виды информации. Свойства информации.
- 4. Информационные процессы. Получение, хранение, передача и обработка информации. Информационная деятельность человека, основные этапы.
- 5. Информационное общество. Основные признаки информационного общества.
- 6. Язык и информация. Кодирование, преимущества двоичного кодирования.
- 7. Измерение информации (различные подходы).
- 8. Системы счисления. Двоичная система счисления. Арифметические в двоичной системе счисления. Перевод числа из одной системы счисления в другую.
- 9. Представление информации в разных видах памяти ЭВМ.
- 10. Принципы кодирования числовой, текстовой, звуковой, графической и мультимедийной информации.
- 11. История развития вычислительной техники. Поколения ЭВМ.
- 12. Архитектура ЭВМ. Основные устройства компьютера и их функции.
- 13. Магистрально-модульный принцип построения компьютера.
- 14. Процессор, его функции. Основной алгоритм работы процессора. Характеристики процессора.
- 15. Внутренняя память компьютера. Состав и свойства внутренней памяти.
- 16. Внешняя память компьютера. Различные виды носителей информации, их характеристики (информационная емкость, быстродействие и т. д.).
- 17. Устройства ввода, вывода. Периферийные устройства.
- 18. Программное управление работой компьютера. Программное обеспечение ЭВМ: общий обзор и классификация.
- 19. Системное программное обеспечение. Функции и состав ОС.
- 20. ОС MS-DOS. Основные блоки. Операционные оболочки. Начальная загрузка ПК.
- 21. OC Windows 9x. Достоинства ОС Windows. Графический интерфейс. Виды ОС.
- 22. Операционная система Windows 9x. Оконный интерфейс. Рабочий стол, папка, документ. Система меню и работа с мышью. Перемещения и изменение размеров окон. Окна и пиктограммы.
- 23. Файловая система: диски, папки и файлы (тип и имя файла). Работа с файлами в операционной системе.
- 24. Файловая система FAT и NTFS.
- 25. Операционная система Windows 9x. Панель задач. Стандартные программы. Запуск программ и открытие документов.
- 26. Операционная система Windows 9x. Копирование папок и документов. Просмотр содержимого документа. Поиск документов. Определение объемов документов и объема свободной памяти на диске.
- 27. Сервисные программы (утилиты) ОС.
- 28. Инструментальные программные средства. Языки машинных команд и языки программирования высокого уровня. Различные представители.
- 29. Понятие о растровой и векторной графике. Примеры использования. Графические редакторы.
- 30. Растровый графический редактор Paint. Инструменты и палитра. Создание и сохранение рисунков. Текст в Paint. Преобразования графических элементов.
- 31. Базы данных. Назначение и основные функции. Системы управления базами данных.
- 32. Назначение и возможности баз данных. Реляционные базы данных. Типы данных, записи, поля записей.
- 33. Современные компьютерные телекоммуникации, телекоммуникационные устройства.
- 34. Основные понятия и определения в сфере информационной безопасности.
- 35. Понятие компьютерной сети. Централизованные и распределенные вычисления. Классификация компьютерных сетей.
- 36. Адресация в Интернете: доменная система имен и IP-адреса.
- 37. Информационные ресурсы сети Интернет: электронная почта, телеконференции, файловые архивы. Всемирная паутина.
- 38. Электронная почта: назначение, достоинства и недостатки. Структура e-mail адреса.
- 39. Гипертекст. Технология WWW (World Wide Web Всемирная паутина).
- 40. Компьютерные вирусы. Понятие, краткая классификация, принцип заражения и функционирования.
- 41. Компьютерные вирусы: способы распространения, защита от вирусов. Профилактика вирусного заражения.

## **3. Методические материалы, определяющие процедуры оценивания знаний, умений, навыков и (или) опыта профессиональной деятельности, характеризующих этапы формирования компетенций**

### **3.1. Методика проведения тестирования**

**Целью этапа** промежуточной аттестации по дисциплине (модулю), проводимой в форме тестирования, является оценка уровня усвоения обучающимися знаний, приобретения умений, навыков и сформированности компетенций в результате изучения учебной дисциплины (части дисциплины).

#### **Локальные нормативные акты, регламентирующие проведение процедуры:**

Проведение промежуточной аттестации обучающихся регламентируется Порядком проведения текущего контроля успеваемости и промежуточной аттестации обучающихся.

#### **Субъекты, на которых направлена процедура:**

Процедура оценивания должна охватывать всех обучающихся, осваивающих дисциплину (модуль). В случае, если обучающийся не проходил процедуру без уважительных причин, то он считается имеющим академическую задолженность.

#### **Период проведения процедуры:**

Процедура оценивания проводится по окончании изучения дисциплины (модуля) на последнем занятии. В случае проведения тестирования на компьютерах время и место проведения тестирования преподаватели кафедры согласуют с информационно-вычислительным центром и доводят до сведения обучающихся.

## **Требования к помещениям и материально-техническим средствам для проведения процедуры:**

Требования к аудитории для проведения процедуры и необходимость применения специализированных материально-технических средств определяются преподавателем.

### **Требования к кадровому обеспечению проведения процедуры:**

Процедуру проводит преподаватель, ведущий дисциплину (модуль).

## **Требования к банку оценочных средств:**

До начала проведения процедуры преподавателем подготавливается необходимый банк тестовых заданий. Преподаватели кафедры разрабатывают задания для тестового этапа зачёта, утверждают их на заседании кафедры и передают в информационно-вычислительный центр в электронном виде вместе с копией рецензии. Минимальное количество тестов, составляющих фонд тестовых заданий, рассчитывают по формуле: трудоемкость дисциплины в з.е. умножить на 50.

Тесты включают в себя задания 3-х уровней:

- ТЗ 1 уровня (выбрать все правильные ответы)
- ТЗ 2 уровня (соответствие, последовательность)
- ТЗ 3 уровня (ситуационная задача)

### **Соотношение заданий разных уровней и присуждаемые баллы**

![](_page_53_Picture_193.jpeg)

#### **Описание проведения процедуры:**

Тестирование является обязательным этапом экзамена независимо от результатов текущего контроля успеваемости. Тестирование может проводиться на компьютере или на бумажном носителе.

Тестирование на бумажном носителе:

Каждому обучающемуся, принимающему участие в процедуре, преподавателем выдается бланк индивидуального задания. После получения бланка индивидуального задания обучающийся должен выбрать правильные ответы на тестовые задания в установленное преподавателем время.

Обучающемуся предлагается выполнить 50 тестовых заданий разного уровня. Время, отводимое на тестирование, составляет не более полутора академических часов на экзамене.

Тестирование на компьютерах:

Для проведения тестирования используется программа INDIGO. Обучающемуся предлагается выполнить 50 тестовых заданий разного уровня сложности. Время, отводимое на тестирование, составляет не более полутора академических часов на экзамене.

#### **Результаты процедуры:**

Результаты тестирования на компьютере или бумажном носителе имеют качественную оценку «зачтено» – «не зачтено». Оценки «зачтено» по результатам тестирования являются основанием для допуска обучающихся к собеседованию. При получении оценки «не зачтено» за тестирование обучающийся к собеседованию не допускается и по результатам промежуточной аттестации по дисциплине (модулю) выставляется оценка «не зачтено» или «неудовлетворительно».

Результаты проведения процедуры в обязательном порядке проставляются преподавателем в экзаменационные ведомости в соответствующую графу.

#### **3.2. Методика проведения устного собеседования**

**Целью процедуры** промежуточной аттестации по дисциплине (модулю), проводимой в форме устного собеседования, является оценка уровня усвоения обучающимися знаний, приобретения умений, навыков и сформированности компетенций в результате изучения учебной дисциплины (части дисциплины).

#### **Локальные нормативные акты, регламентирующие проведение процедуры:**

Проведение промежуточной аттестации обучающихся регламентируется Порядком проведения текущего контроля успеваемости и промежуточной аттестации обучающихся.

#### **Субъекты, на которые направлена процедура:**

Процедура оценивания должна охватывать всех обучающихся, осваивающих дисциплину (модуль). В случае, если обучающийся не проходил процедуру без уважительных причин, то он считается имеющим академическую задолженность.

**Период проведения процедуры:** 

Процедура оценивания проводится по окончании изучения дисциплины (модуля) в соответствии с приказом о проведении промежуточной аттестации. Деканатом факультета может быть составлен индивидуальный график прохождения промежуточной аттестации для обучающегося при наличии определенных обстоятельств.

## **Требования к помещениям и материально-техническим средствам для проведения процедуры:**

Требования к аудитории для проведения процедуры и необходимость применения специализированных материально-технических средств определяются преподавателем.

#### **Требования к кадровому обеспечению проведения процедуры:**

Процедуру проводит преподаватель, ведущий дисциплину (модуль), как правило, проводящий занятия лекционного типа.

#### **Требования к банку оценочных средств:**

До начала проведения процедуры преподавателем подготавливается необходимый банк оценочных материалов для оценки знаний, умений, навыков. Банк оценочных материалов включает вопросы, как правило, открытого типа, перечень тем, выносимых на опрос, типовые задания. Из банка оценочных материалов формируются печатные бланки индивидуальных заданий (билеты). Количество вопросов, их вид (открытые или закрытые) в бланке индивидуального задания определяется преподавателем самостоятельно.

#### **Описание проведения процедуры:**

Каждому обучающемуся, принимающему участие в процедуре, преподавателем выдается бланк индивидуального задания. После получения бланка индивидуального задания и подготовки ответов обучающийся должен в меру имеющихся знаний, умений, навыков, сформированности компетенции дать устные развернутые ответы на поставленные в задании вопросы и задания в установленное преподавателем время. Продолжительность проведения процедуры определяется преподавателем самостоятельно, исходя из сложности индивидуальных заданий, количества вопросов, объема оцениваемого учебного материала, общей трудоемкости изучаемой дисциплины (модуля) и других факторов.

Собеседование может проводиться по вопросам билета и (или) по ситуационной(ым) задаче(ам). Результат собеседования при проведении промежуточной аттестации в форме экзамена определяется оценками «отлично», «хорошо», «удовлетворительно», «неудовлетворительно».

#### **Результаты процедуры:**

Результаты проведения процедуры в обязательном порядке проставляются преподавателем в зачетные книжки обучающихся и экзаменационные ведомости и представляются в деканат факультета.

По результатам проведения процедуры оценивания преподавателем делается вывод о результатах промежуточной аттестации по дисциплине.